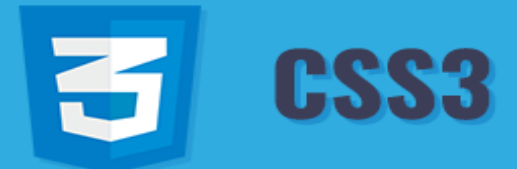

## **1.Définition**

CSS signifie feuilles de style en cascade. CSS est un langage de feuille de style standard utilisé pour décrire la présentation (c'est-à-dire la mise en page et le formatage) des pages Web : style du texte, police de caractère, couleur de texte, Alignements, marge, zone….

 $\bullet\bullet\bullet$ 

body {

 $h1 \quad$ 

 $color: #f09;$ font-size:

color: #000;<br>font: 16px Times, serif;

### **2.Ce que vous pouvez faire avec CSS**

Il y a beaucoup plus de choses que vous pouvez faire avec CSS.

- Vous pouvez facilement appliquer les mêmes règles de style sur plusieurs éléments.
- Vous pouvez contrôler la présentation de plusieurs pages d'un site Web avec une seule feuille de style.
- Vous pouvez modifier l'affichage des éléments HTML existants.
- Vous pouvez créer une version imprimable de vos pages Web…

### **3.Inclure CSS dans les documents HTML**

Le CSS peut être soit joint en tant que document séparé, soit intégré dans le document HTML lui-même. Il existe trois méthodes pour inclure CSS dans un document HTML :

**Styles en ligne** : Utilisation de **style** attribut dans la balise.

#### **Exemple :**

<h1 style="color:blue;text-align:center;"> Mon titre </h1> <p style="color:red;"> Mon paragraphe </p>

**Styles intégrés** : Utilisation de <style> élément dans la section d'en-tête d'un document.

**Exemple :** 

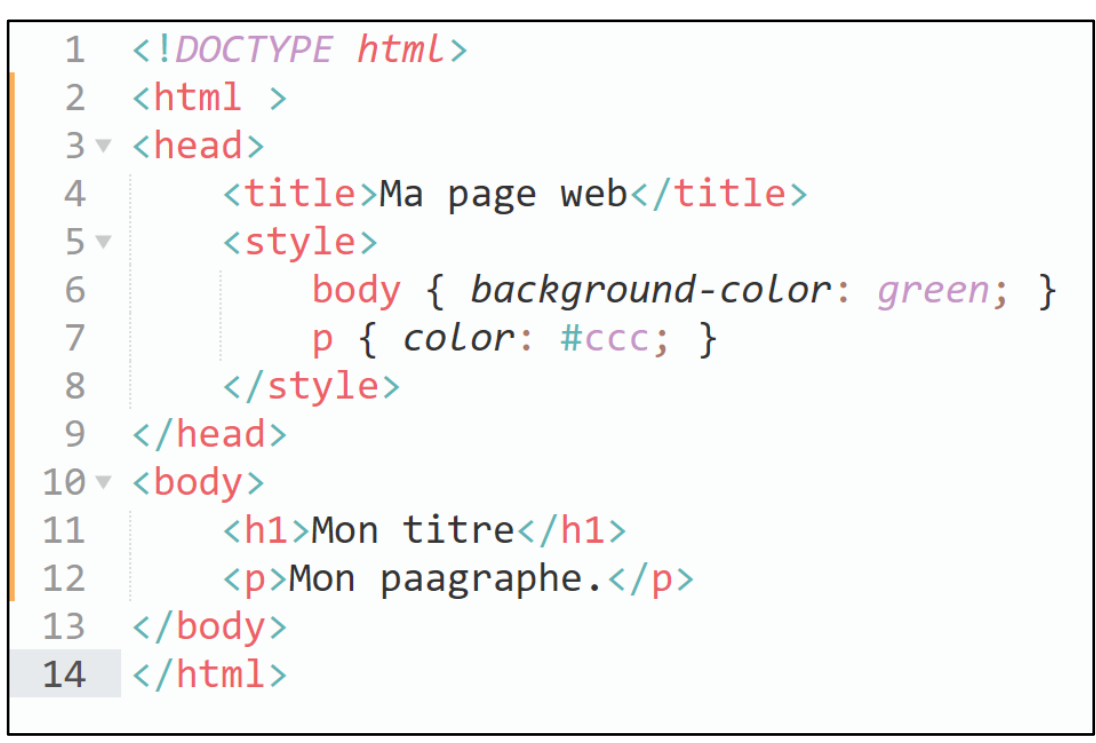

**Feuilles de style externes** : Utilisation de [<link>](https://www.tutorialrepublic.com/html-reference/html-link-tag.php) élément, pointant vers un fichier CSS externe.

#### **Exemple :**

Tapez maintenant le code CSS suivant dans ce fichier et enregistrez-le sous "mon style.css".

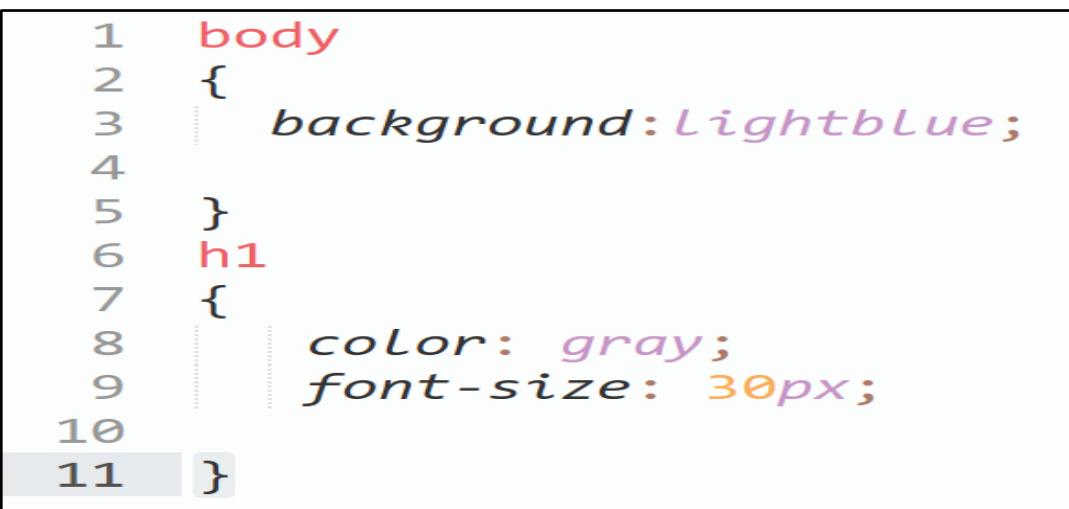

La balise [<link>](https://www.tutorialrepublic.com/html-reference/html-link-tag.php) va à l'intérieur de [<head>](https://www.tutorialrepublic.com/html-reference/html-head-tag.php), pour lier la feuille de style à la page html, comme vous pouvez le voir dans l'exemple suivant :

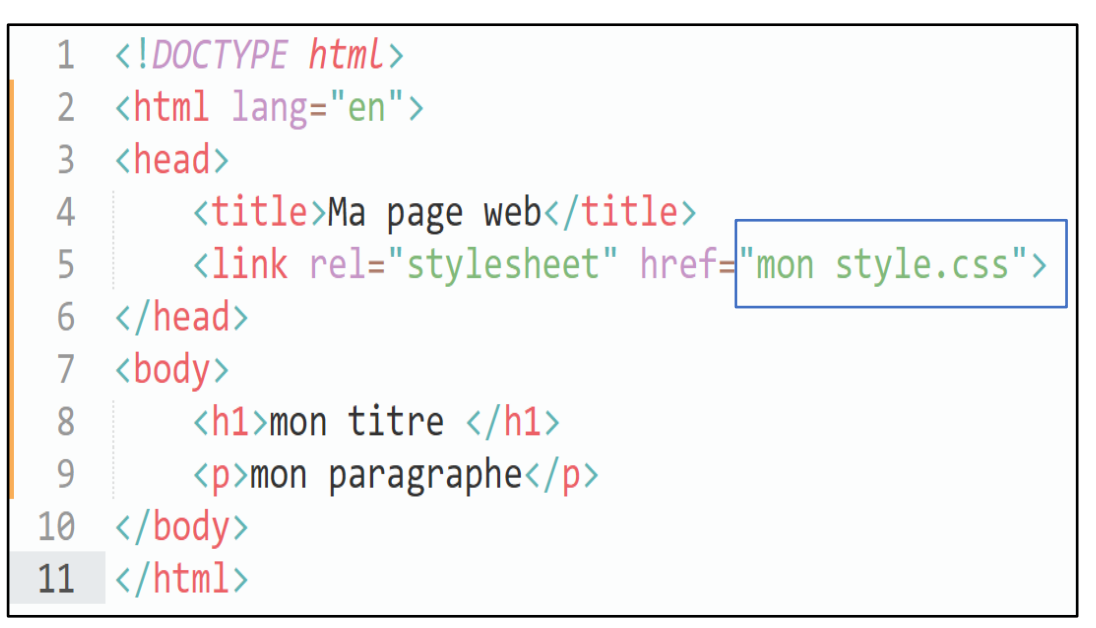

### **4.Comprendre la syntaxe CSS**

Une règle CSS comporte deux parties principales, **un sélecteur** et une ou plusieurs **déclarations** :

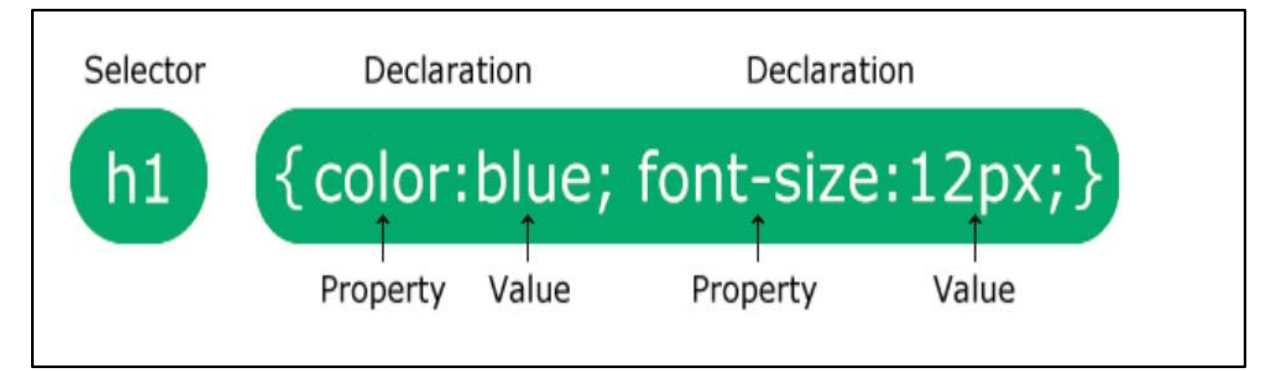

**Le sélecteur** spécifie à quel(s) élément(s) de la page HTML la règle CSS s'applique.

Alors que **les déclarations** dans le bloc déterminent la façon dont les éléments sont formatés sur une page Web.

**5.Sélecteurs CSS**

Dans cette partie on va voire deux types de sélecteur : **Sélecteurs de classe** et **Sélecteurs d'identifiant :** 

#### **Sélecteurs de classe**

Les sélecteurs de classe peuvent être utilisés pour sélectionner n'importe quel élément HTML qui a un attribut **class** dans le code HTML

#### **Exemple :**

Le nom de sélecteur est **item**

![](_page_3_Figure_4.jpeg)

#### **Sélecteurs d'identifiant**

Le sélecteur d'identifiant est défini avec un signe dièse **#** immédiatement suivi de la valeur de l'identifiant.

![](_page_3_Figure_7.jpeg)

## **6.Couleur CSS**

Couleurs en CSS le plus souvent spécifiées dans les formats suivants :

- **Un mot-clé de couleur** : rouge, vert, bleu, transparent, etc.
- **Une valeur HEX** : #ff0000, #00ff00, etc.
- **Une valeur RVB** : rgb(255, 0, 0)

![](_page_4_Picture_5.jpeg)

## **7.Arrière-plan CSS**

Les propriétés d'arrière-plan sont : background-color, background-image,

background-repeat, background-attachment…

**Couleur de l'arrière-plan**

![](_page_4_Figure_10.jpeg)

**<sup>↓</sup> Image de fond** 

![](_page_4_Picture_12.jpeg)

#### **Répétition du fond**

Background-repeat vous permet de contrôler la façon dont une image d'arrière-plan est répétée ou en mosaïque dans l'arrière-plan d'un élément.

![](_page_5_Picture_2.jpeg)

De même, vous pouvez utiliser la valeur **repeat-y** pour répéter l'image d'arrière-plan verticalement le long de l'axe y, ou la valeur **no-repeat** pour empêcher complètement la répétition.

![](_page_5_Figure_4.jpeg)

# **8. Polices CSS**

Les propriétés de police sont : font-family, font-style, font-weight, font-size...

- **- Font-family :** la police de l'écriture.
- **- Font-style :** normal, italic ou oblique.
- **- Font-size :** la taille du texte.

#### **Exemple :**

![](_page_5_Picture_11.jpeg)

### **9. Texte CSS**

Les propriétés de texte couramment utilisées sont : text-align, text-decoration......

#### **Alignement du texte**

Le texte peut être aligné de quatre manières : à gauche, à droite, au centre ou justifié (marges droites à gauche et à droite).

#### **Décoration de texte**

Cette propriété accepte généralement l'une des valeurs suivantes : underline, overline…

![](_page_6_Figure_7.jpeg)

## **10.Listes CSS**

Vous pouvez également définir une image comme marqueur de liste à l'aide de list-style-image

## **11. Tableaux CSS**

[border](https://www.tutorialrepublic.com/css-reference/css-border-property.php) est la meilleure propriété moyen de définir les bordures des tableaux.

```
table, th, td {<br>border: 1px solid black;
ł
```
### **12.Marge CSS**

Les propriétés de marge CSS vous permettent de définir l'espacement autour de la bordure de la boîte d'un élément à l'aide des propriétés CSS margin-top, marginright, margin-bottomet margin-left

![](_page_7_Picture_5.jpeg)

### **13. Rembourrage CSS**

Les propriétés de rembourrage CSS vous permettent de définir l'espacement entre le contenu d'un élément et sa bordure l'aide des propriétés CSS padding-top, paddingright, padding-bottomet padding-left

![](_page_7_Picture_8.jpeg)

# **14. Margine- bordure – rembourrage**

La figure suivante indique la différence entre les trois propriétés CSS suivantes :

#### Margin, border et padding

![](_page_8_Picture_42.jpeg)

## **15. Propriétés CSS**

Les deux pages suivantes contiennent une liste complète des propriétés de base standard appartenant aux dernières spécifications de CSS3

![](_page_9_Picture_137.jpeg)

![](_page_10_Picture_65.jpeg)